## **This Morning….**

- **.** What is a container & why should I care?
- **. What is Singularity? Is it like Docker?**
- **Example 3 Fetching & running containers on BioHPC**
- **Building containers for BioHPC**

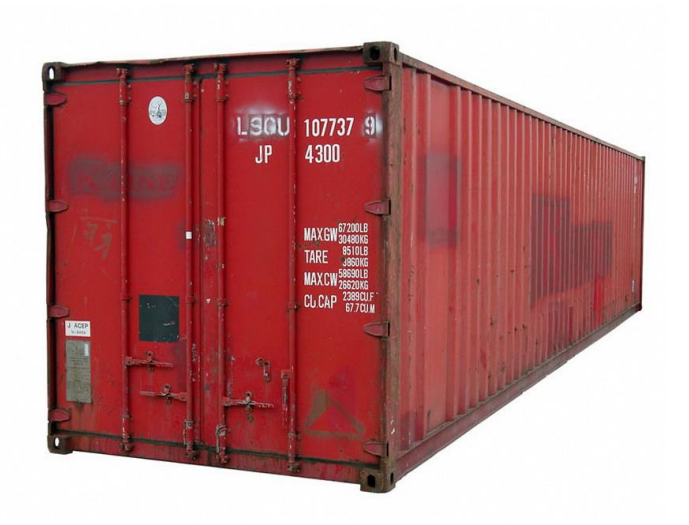

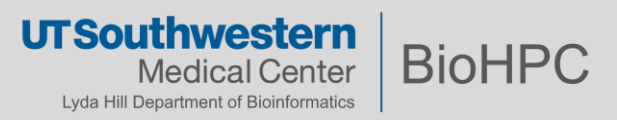

### **What is a Container?**

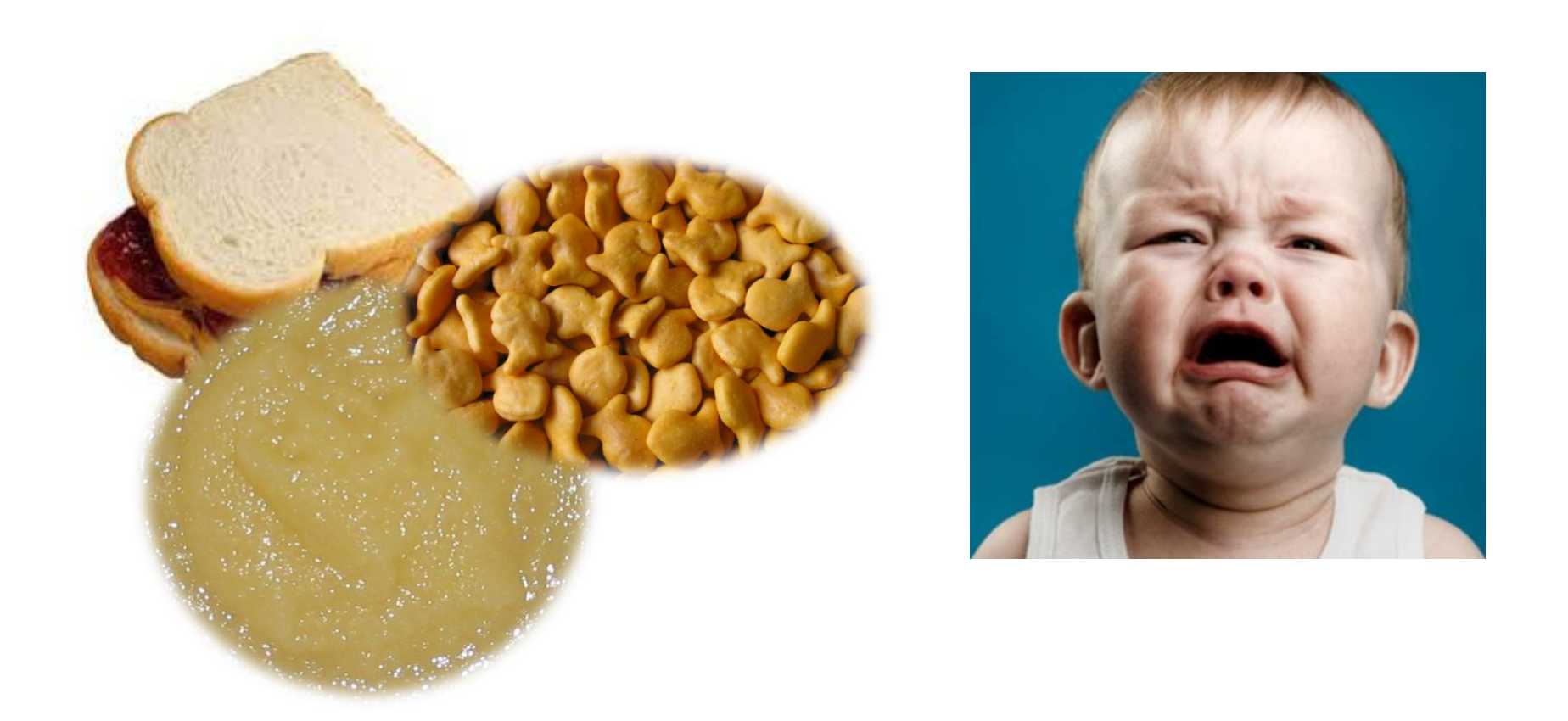

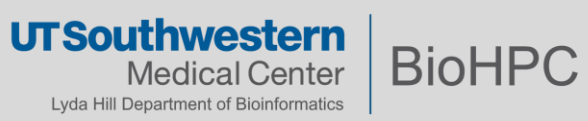

## **What is a Container?**

Goldfish

Chedda

**REWARD** 

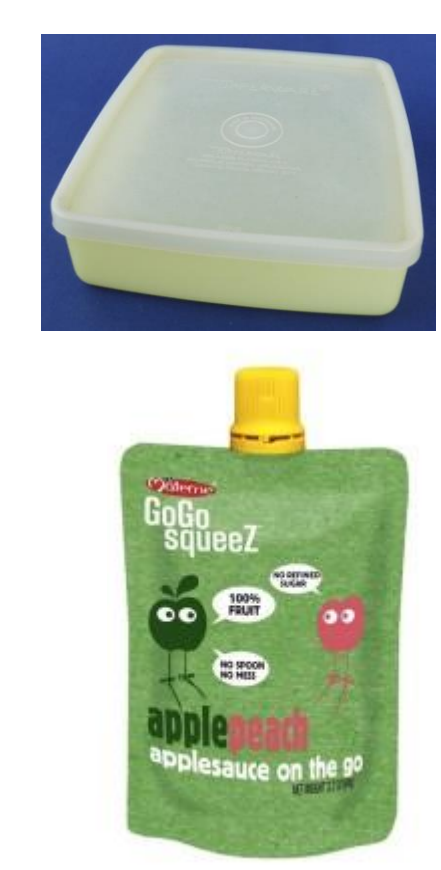

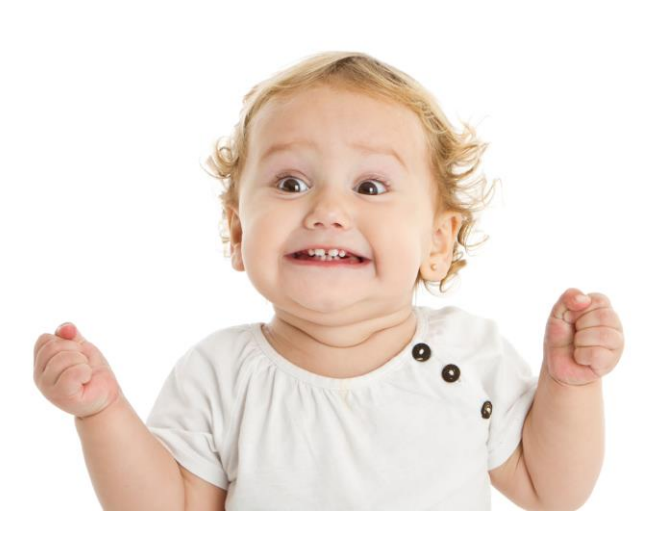

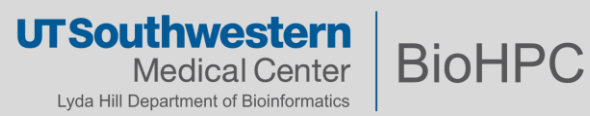

### **What is a Container?**

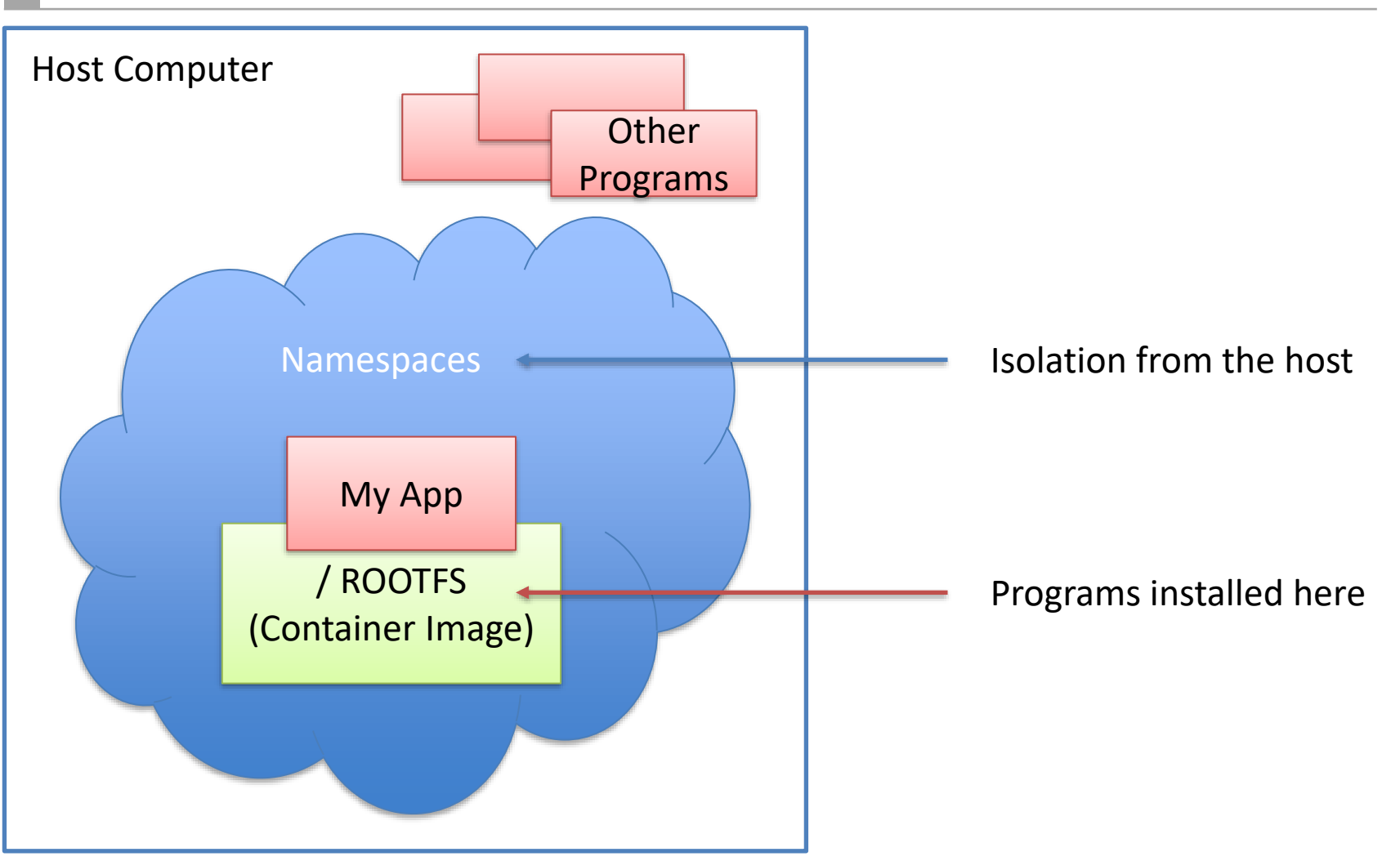

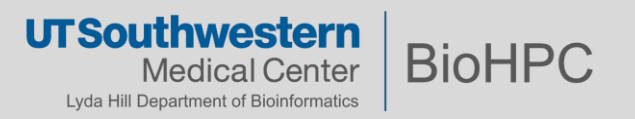

## Container Image / RootFS looks like a Linux distribution

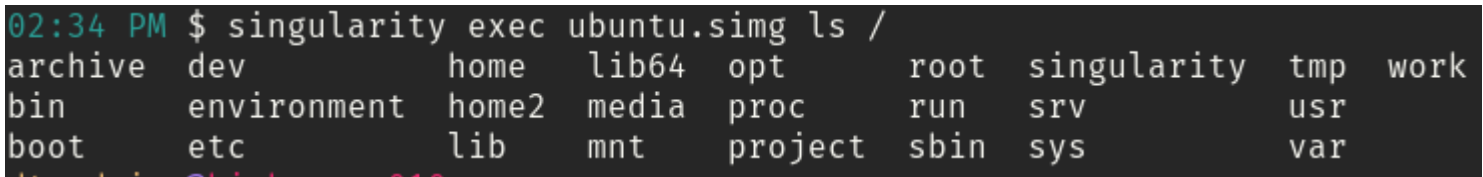

## It's Linux, but with only the programs needed installed

Has no kernel….

Will use drivers and devices (GPU, network etc….) from the host Can (optionally) see files from the host

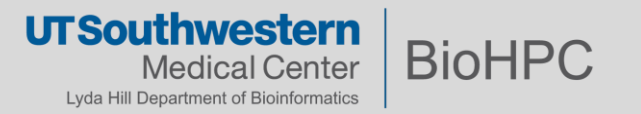

### **Why Use a Container? – Try things out with Ease!**

#### 2. Installing DIGITS

You can download DIGITS from GitHub at this location:

#### https://github.com/NVIDIA/DIGITS/releases

For more information about downloading, running, and using DIGITS, see: NVIDIA DIGITS: Interactive Deep Learning GPU Training System.

#### 3. Building DIGITS

Use the instructions in this chapter to guide you through the process of building the latest version of DIGITS from the source for installation on Ubuntu 14.04 and 16.04.

Alternatively, see Nvidia DIGITS with Caffe Getting Started Guide for setting up DIGITS and Caffe on Windows machines.

Other platforms are not officially supported, but users have successfully installed DIGITS on Ubuntu 12.04. CentOS, OSX, and possibly more, since DIGITS itself is a pure Python project, installation is usually pretty trivial regardless of the platform. The difficulty comes from installing all the required dependencies for Caffe, Torch7, Tensorflow, and configuring the builds.

#### 3.1. Dependencies

Install some dependencies with Deb packages:

sudo apt-get install --no-install-recommends git graphviz python-dev python-flask python-flaskext.wtf python-gevent python-h5py python-numpy python-pil python-pip python-scipy python-tk

Follow 3.2.1 to build Caffe (required).

Follow these instructions to build Tensorflow (suggested).

Follow 3.2.3 to build Torch7 (suggested).

#### 3.1.1. Building Caffe

DIGITS requires a build of Caffe. We officially only support recent releases from NVIDIA/caffe (NVcaffe), but any recent build of BVLC/caffe will probably work too.

#### 3.1.1.1. Dependencies

Before Caffe can be build, Protobuf 3 needs to be build. Follow 3.3 to build Protobuf 3

#### For best performance, you'll want:

- . One or more NVIDIA GPUs (details)
- An NVIDIA driver, see Installing Cuda and the Nvidia Driver for DIGITS.
- A CUDA toolkit, see Installing Cuda and the Nvidia Driver for DIGITS. · cuDNN (download page)
- 

Install some dependencies with Deb packages:

sudo apt-get install --no-install-recommends build-essential cmake git gfortran libatlas-base-dev libboost-filesystem-dev libboost-python-dev libboost-system-dev libboost-thread-dev libgflags-dev libgoogle-glog-dev libhdf5-serial-dev libleveldb-dev liblmdb-dev libopencv-dev libsnappy-dev python-all-dev python-dev python-h5py python-matplotlib python-numpy python-opencv python-pil python-pip python-pydot python-scipy python-skimage python-sklearn

3.1.1.2. Downloading Source DIGITS is currently compatible with Caffe 0.15

# example location - can be customized export CAFFE ROOT=~/caffe git clone https://github.com/NVIDIA/caffe.git \$CAFFE\_ROOT -b 'caffe-0.15'

Setting the CAFFE ROOT environment variable will help DIGITS automatically detect your Caffe installation, but this is optional.

3.1.1.3. Installing Python Packages Several PyPI packages need to be installed:

sudo pip install -r \$CAFFE ROOT/python/requirements.txt

## Installation instructions for NVIDIA DIGITS

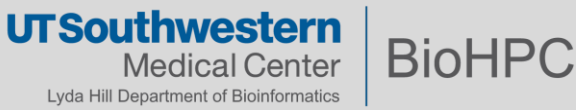

### **Why Use a Container? – Try things out with Ease!**

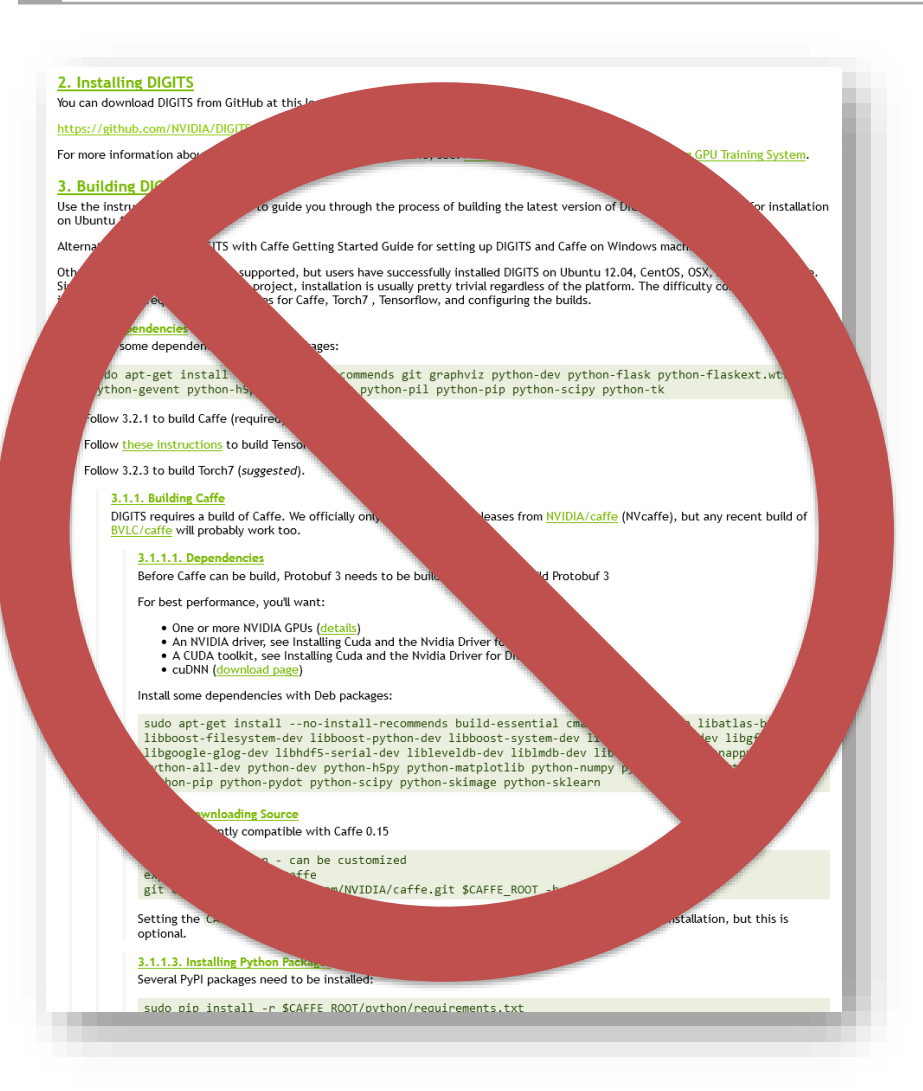

# singularity run --nv docker://nvidia/digits

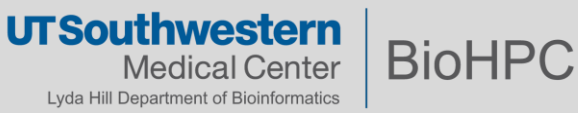

# **Why Use a Container? - Messy Dependencies**

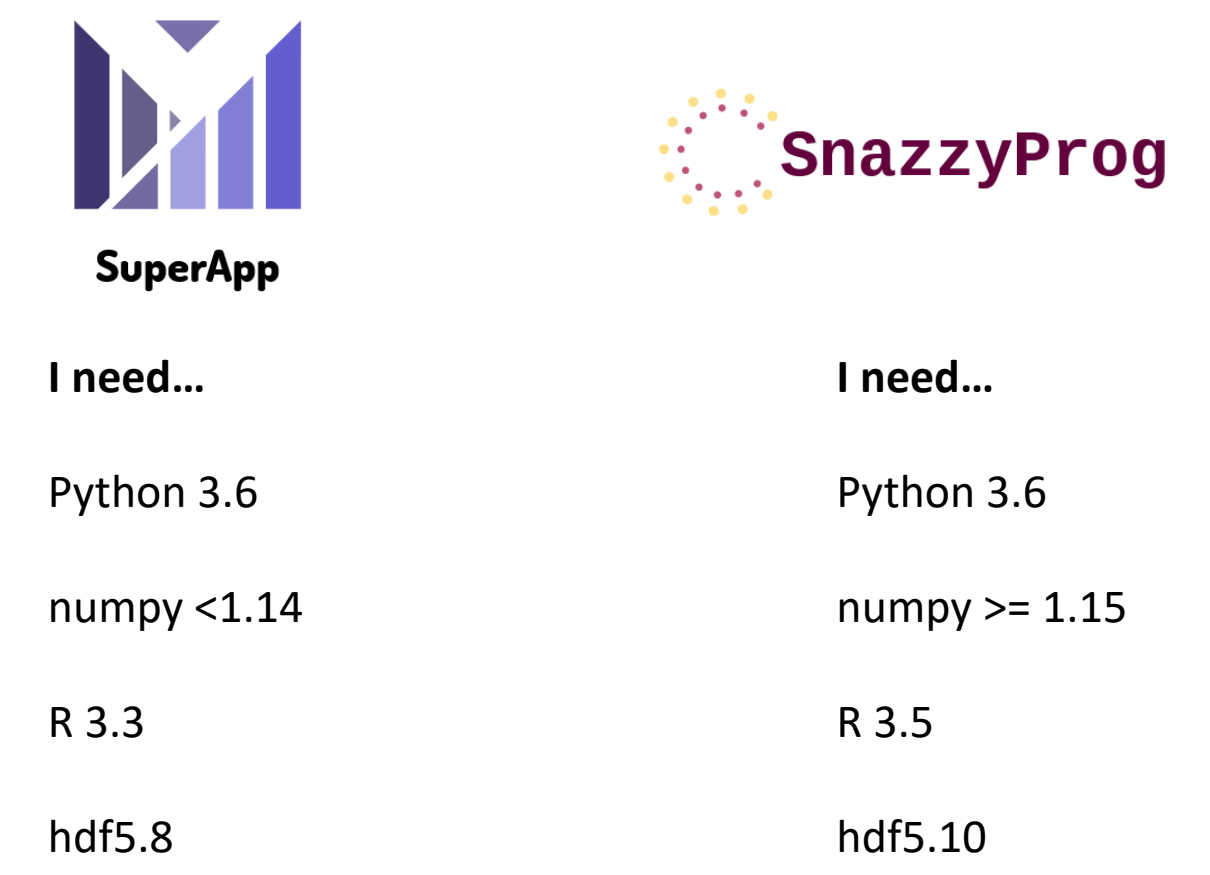

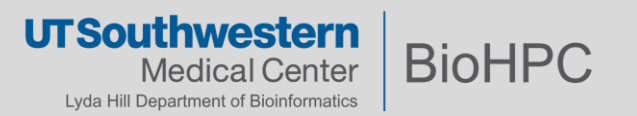

Time marches on, and software moves quickly

In 5 years maybe a study needs to be reproduced

Can the software stack be reconstructed on a current system?

Containers are a 'snapshot' that can capture the software stack used for a study, allowing it to be run in future

R 3.5.3 (March, 2019) R 3.5.2 (December, 2018) R 3.5.1 (July, 2018) R 3.5.0 (April, 2018)  $\overline{R}$  3.4.4 (March, 2018) R 3.4.3 (November, 2017) R 3.4.2 (September, 2017) R 3.4.1 (June, 2017) R 3.4.0 (April, 2017) R 3.3.3 (March, 2017) R 3.3.2 (October, 2016) R 3.3.1 (June, 2016) R 3.3.0 (April, 2016) R 3.2.5 (April, 2016)  $\overline{R}$  3.2.4 (March, 2016) R 3.2.3 (December, 2015) R 3.2.2 (August, 2015) R 3.2.1 (June, 2015) R 3.2.0 (April, 2015) R 3.1.3 (March, 2015) R 3.1.2 (October, 2014) R 3.1.1 (July, 2014) R 3.1.0 (April, 2014) R 3.0.3 (March, 2014) R 3.0.2 (September, 2013) R 3.0.1 (May, 2013) R 3.0.0 (April, 2013) R 2.15.3 (March, 2013) R 2.15.2 (October, 2012) R 2.15.1 (June, 2012) R 2.15.0 (March, 2012)<br>R 2.14.2 (February, 2012) R 2.14.1 (December, 2011) R 2.14.0 (November, 2011)<br>R 2.13.2 (September, 2011) R 2.13.1 (July, 2011) R 2.13.0 (April, 2011) R 2.12.2 (February, 2011) R 2.12.1 (December, 2010) R 2.12.0 (October, 2010)

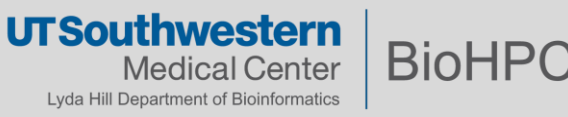

## **What's Docker?**

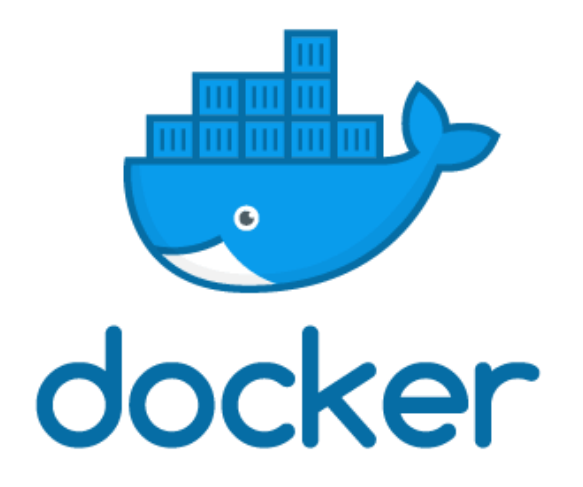

Most well known container 'stack'

*Didn't* invent the concept of a container

*Did* make containers easy to create, run, and distribute

Docker Hub

*De Facto* place to share containers

Thousands and thousands of apps ready to go *(of variable quality!)*

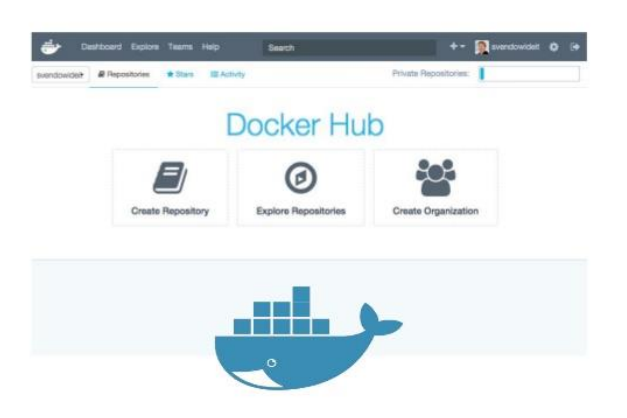

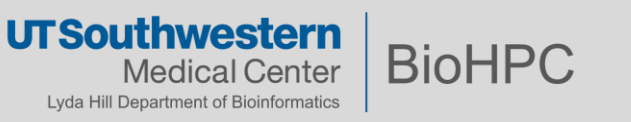

## **Why Can't we Use Docker?**

- Docker uses an always-on service to manage containers *Doesn't fit with HPC batch job way of working*
- Docker runs as root user by default *Can't let people do this on a shared system Needs newer Linux features to lock this down more*
- Not easy to use HPC resources (GPUs, Infiniband Network, MPI apps)
- Way containers are stored is slow on HPC parallel filesystems

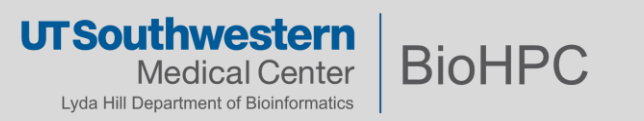

## **What's Singularity?**

- Container runtime developed for HPC
- Runs containers as a normal user, without a system service

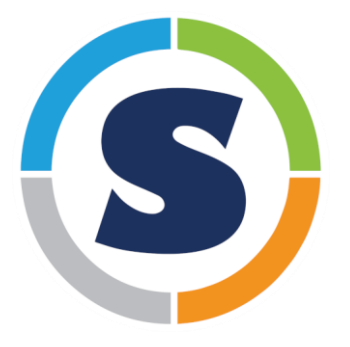

- Open-Source (free as in \$) *Originated at Berkeley Lab Now led by the Sylabs Inc. startup*
- Widely adopted by small and large HPC centers *Good chance you can take containers elsewhere without issue*

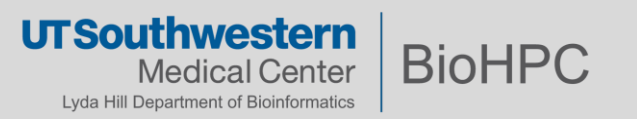

Default version…

# module add singularity/2.6.1

*Will eventually disappear due to end of security patches Most public Singularity images were built with 2.x*

Newest version…

module add singularity/3.5.3

*Use whenever possible*

- *Can run images built with 2.6.1*
- *Builds images that cannot be run with 2.6.1*

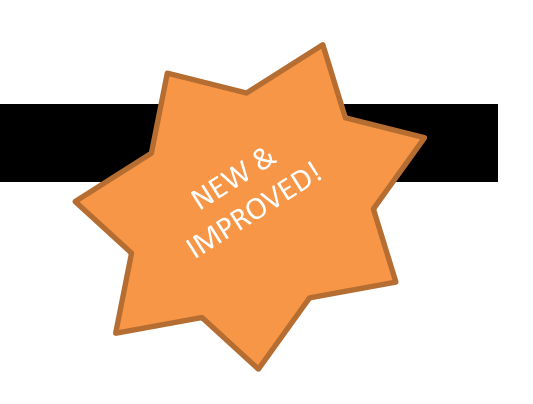

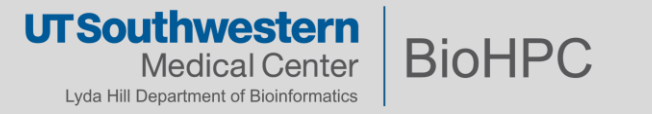

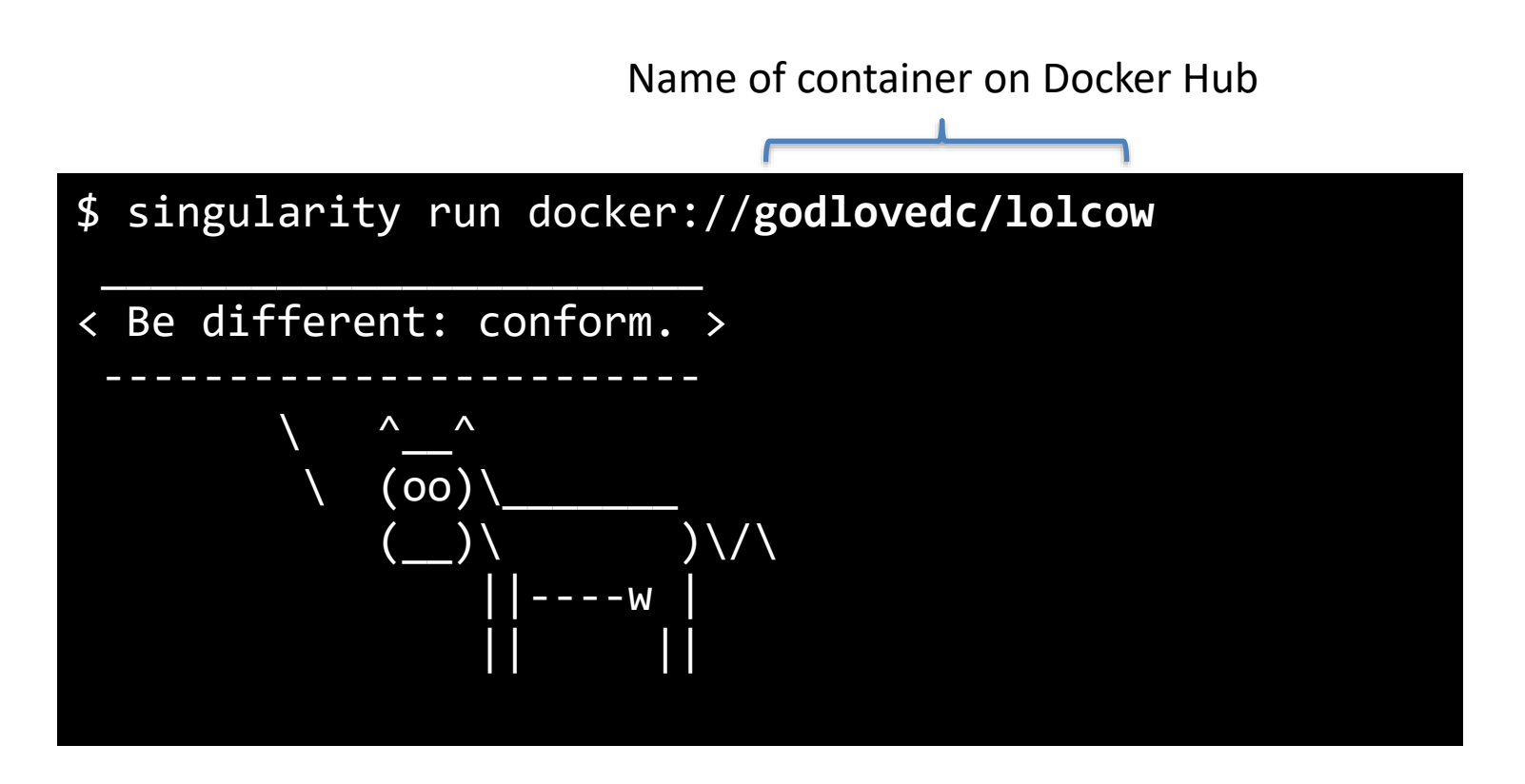

- 1. Fetches container layers from Docker Hub
- 2. Creates a (temporary) Singularity container image
- 3. Runs the default program in the container

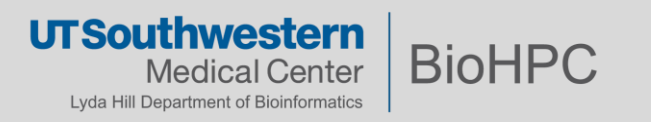

Name of image file to create

# Download the container into a permanent image file \$ singularity pull my\_blast.sif docker://biocontainers/blast:2.2.31 …

# Now run it from the image file \$ singularity exec my\_blast.sif blastp -version blastp: 2.2.31+ Package: blast 2.2.31, build Apr 23 2016 15:49:47

This is a blast container, version 2.2.31 from the biocontainers project

[https://biocontainers.pro](https://biocontainers.pro/) – has 7,400 packages available, ready to use

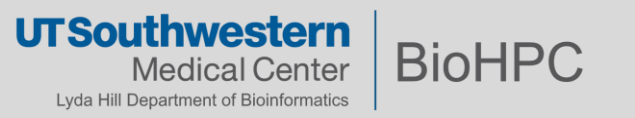

A single, compressed file holding:

- The programs and libraries installed in the container
- Instructions of what to run, and how to run it when `singularity run` is used
- A .simg/.img file comes from Singularity 2.x *Can run on 3.x*
- A .sif file comes from Singularity 3.x

*Cannot be run on 2.x Supports additional features, such as signing and verifying containers*

```
$ singularity inspect my_blast.sif
{
     "org.label-schema.build-date": "Friday_15_March_2019_15:37:5_CDT",
     "org.label-schema.schema-version": "1.0",
     "org.label-schema.usage.singularity.deffile.bootstrap": "docker",
     "org.label-schema.usage.singularity.deffile.from": "biocontainers/blast:2.2.31",
     "org.label-schema.usage.singularity.version": "3.0.2-3.g7d4659e"
}
                                                    inspect gives some basic details
```
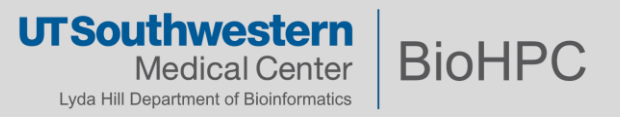

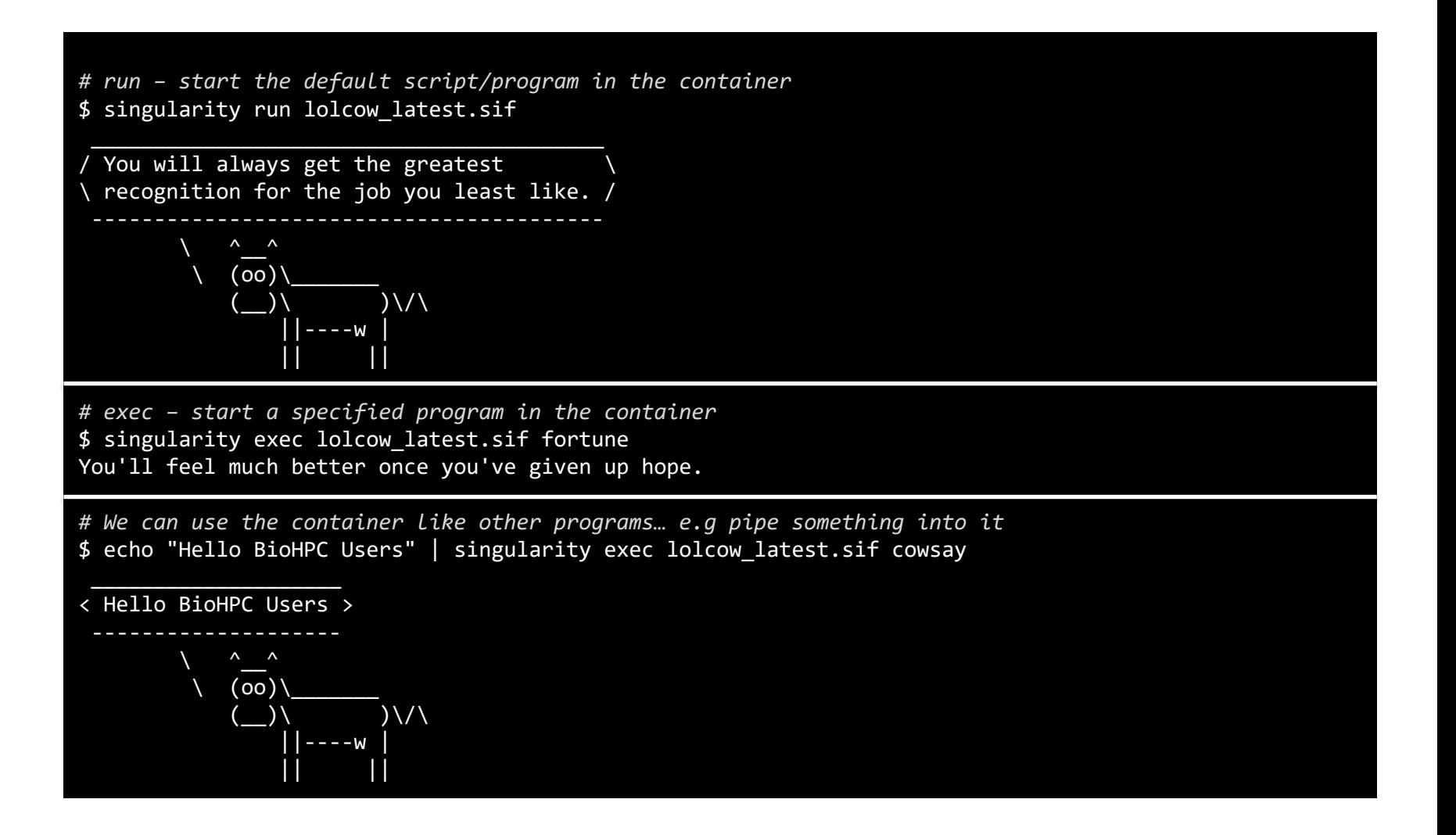

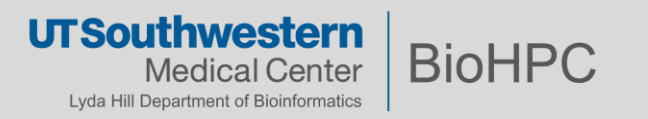

singularity shell will give you a shell inside the container, where you can work

Use exit or Ctrl-D to leave the container

```
$ singularity shell lolcow_latest.sif
```

```
Singularity lolcow_latest.sif:~> cat /etc/lsb-release 
DISTRIB_ID=Ubuntu
DISTRIB_RELEASE=16.04
DISTRIB_CODENAME=xenial
DISTRIB DESCRIPTION="Ubuntu 16.04.3 LTS"
```
Singularity lolcow\_latest.sif:~> fortune You will inherit some money or a small piece of land.

```
Singularity lolcow_latest.sif:~> exit
exit
```
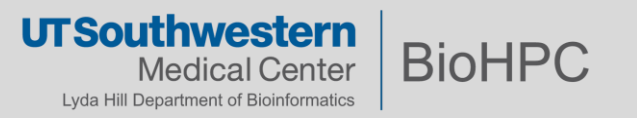

A docker or singularity container built to use an NVIDIA GPU should be run with the --nv option

\$ singularity pull docker://tensorflow/tensorflow:latest-gpu-jupyter \$ singularity run --nv –B /run tensorflow\_latest-gpu-jupyter.sif [I 21:53:26.613 NotebookApp] Serving notebooks from local directory: /home2/dtrudgian [I 21:53:26.613 NotebookApp] 0 active kernels [I 21:53:26.613 NotebookApp] The Jupyter Notebook is running at: [I 21:53:26.613 NotebookApp] http://localhost:8888/?token=0cf2e15efb5e388ef310f25eb6afaf7588ebf487f9092c05 [I 21:53:26.613 NotebookApp] Use Control-C to stop this server and shut down all kernels (twice to skip confirmation). [W 21:53:26.615 NotebookApp] No web browser found: could not locate runnable browser. [C 21:53:26.615 NotebookApp] Copy/paste this URL into your browser when you connect for the first time, to login with a token: http://localhost:8888/?token=0cf2e15efb5e388ef310f25eb6afaf7588ebf487f9092c05

-*B /run* is needed for some images (using e.g. jupyter, that give an error otherwise)

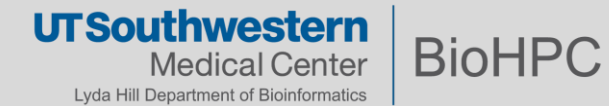

*Most* docker containers run successfully under Singularity

*Some* need to be run with special options

*Few cannot be used*

Docker is optimized for running services in isolated containers *Think big web companies running at huge scale*

Singularity is optimized for running applications in shared HPC environments

Default isolation of Singularity is 'leaky' *Let some things through, to make common HPC tasks easier*

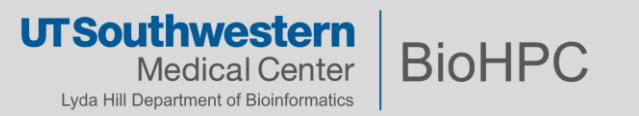

Docker containers usually mount nothing by default

Singularity on BioHPC mounts:

- /project
- /work
- /archive

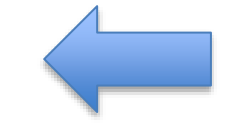

Nice easy access to your data

• Home directory (/home2/s178722)

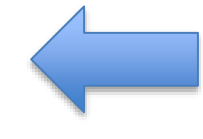

Can get complicated!

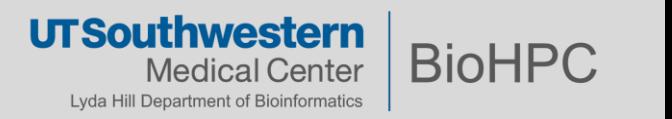

Things in your home directory can leak into the container… causing strange behaviour…

```
$ docker run python:2.7
$ pip list
...
pip (9.0.3)
setuptools (39.0.1)
virtualenv (15.2.0)
wheel (0.30.0)
```
\$ singularity exec docker://python:2.7 pip list ...  $clair$ -singularity  $(0.1.0)$ coverage (4.5.1) funcsigs (1.0.2) more-itertools (4.1.0) pathspec (0.5.5) pip (9.0.3) pluggy (0.6.0) py (1.5.3) pytest (3.5.0) pytest-cov (2.5.1) PyYAML (3.12) requests-toolbelt (0.8.0) setuptools (39.0.1) virtualenv (15.2.0) wheel (0.30.0) yamllint (1.11.0)

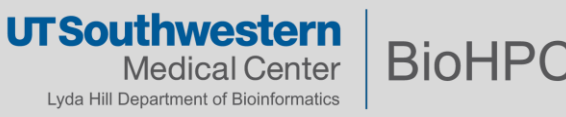

Things in your home directory can leak into the container… causing strange behaviour…

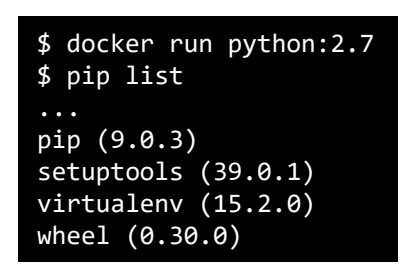

\$ singularity exec docker://python:2.7 pip list ... clair-singularity (0.1.0) coverage (4.5.1) funcsigs (1.0.2) more-itertools (4.1.0) pathspec (0.5.5) pip (9.0.3) pluggy (0.6.0) py (1.5.3) pytest (3.5.0) pytest-cov (2.5.1) PyYAML (3.12) requests-toolbelt (0.8.0) setuptools (39.0.1) virtualenv (15.2.0) wheel (0.30.0) yamllint (1.11.0)

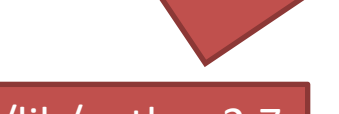

\$HOME/.local/lib/python2.7

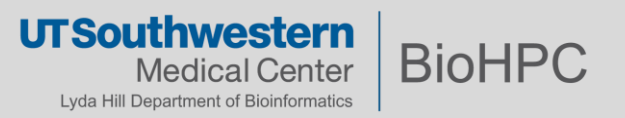

We can increase the containment of Singularity with --contain

```
$ singularity exec ––contain docker://python:2.7
pip list
pip (9.0.3)
setuptools (39.0.1)
virtualenv (15.2.0)
wheel (0.30.0)
```
Need to add back other cluster filesystems with -B option…

```
singularity exec --contain -B /project -B /archive …
```
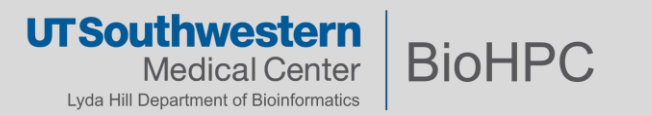

Some containers use a USER instruction in their Dockerfile

Install software as a specific USER, to be run as that USER.

With Singularity on BioHPC you are **always** your own username in the container, so you cannot access things in the container restricted to another USER

*No simple solution\**

*\* Email [biohpc-help@utsouthwestern.edu](mailto:biohpc-help@utsouthwestern.edu) for assistance*

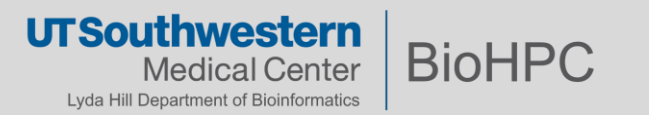

Vagrant is a tool to manage Virtual Machines for development Singularity needs root to build images – can use root on BioHPC inside a VM Available on workstations / thin-clients, or at [www.vagrantup.com](http://www.vagrantup.com/)

## \$ mkdir singularity\_build \$ cd singularity\_build

 $\$$  export VAGRANT\_HOME=/work/biohpcadmin/s178722/.vagrant (define your PATH against home space issue, create first)

## \$ vagrant init sylabs/singularity-3.5-ubuntu-bionic64 OR

 $\frac{4}{5}$  vagrant init singularity-3.5-ubuntu-bionic64 https://vagrantcloud.com/sylabs/boxes/singularity-3.5-ubuntubionic64/versions/20191206.0.0/providers/virtualbox.box

\$ vagrant up

\$ vagrant ssh

### # UTSW Proxies \$ sudo sh –c "echo 'export http\_proxy=http://proxy.swmed.edu:3128' > /etc/profile.d/proxy.sh" \$ sudo sh –c "echo 'export https\_proxy=http://proxy.swmed.edu:3128' >> /etc/profile.d/proxy.sh"

## \$ exit

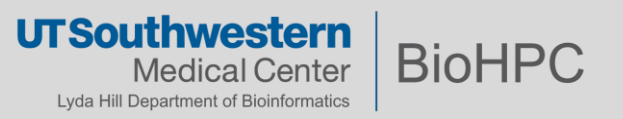

…

…

## **Building a Container 2 – A Singularity Recipe File**

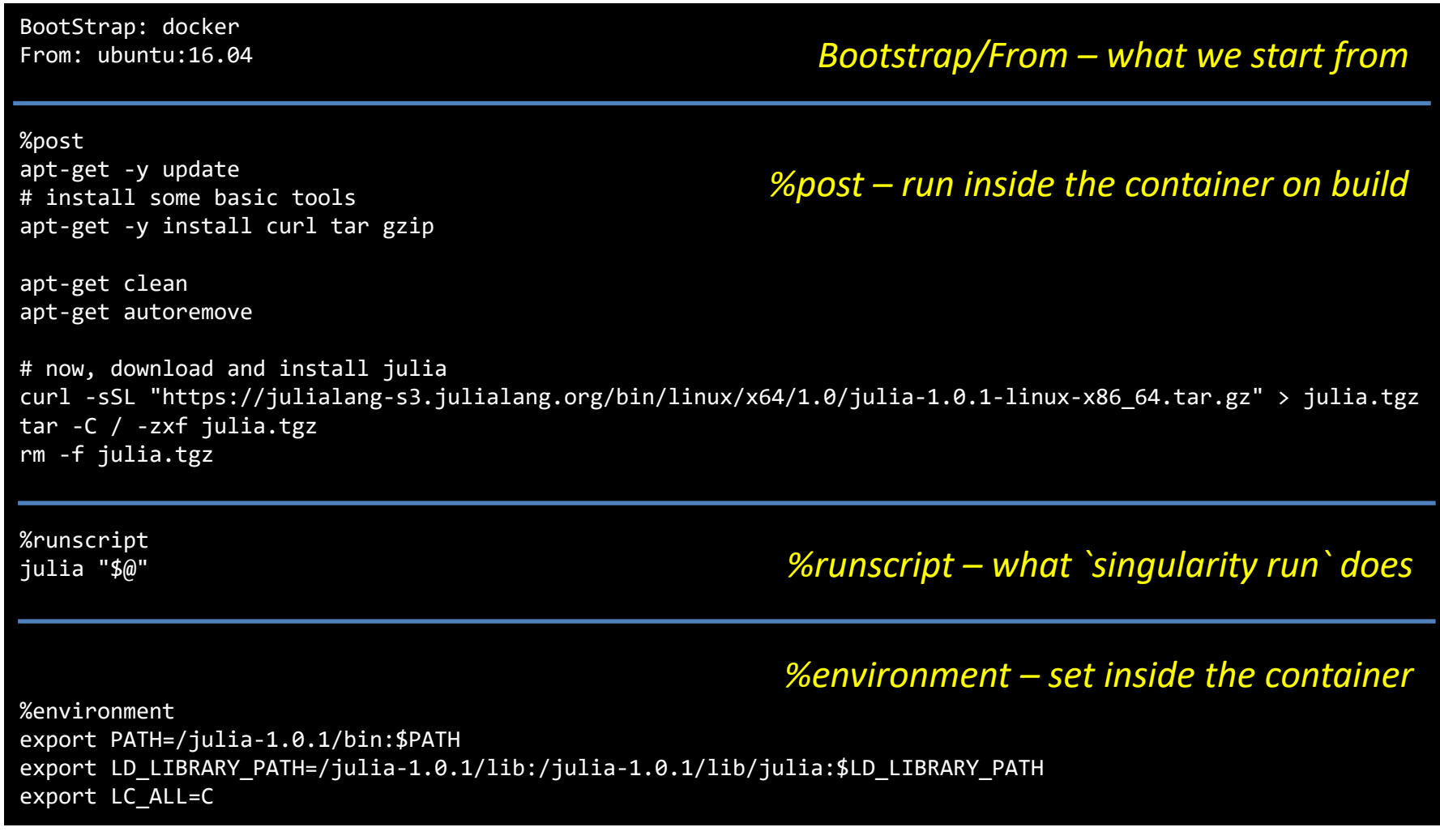

28 Adapted from: https://github.com/sylabs/examples/tree/master/lang/julia **UTSouthwestern BioHPC Medical Center** Lyda Hill Department of Bioinformatics

```
# Enter the VM if not there already
$ vagrant ssh
# Become root in the VM
$ sudo su -
# Build the container
$ cd /vagrant
$ singularity build julia.sif julia.def
# Leave the VM and stop it (exit twice)
$ exit
$ exit
$ vagrant halt
```
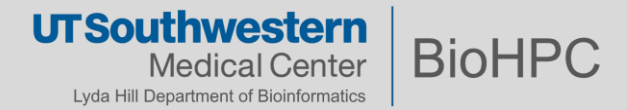

The container .sif file should be in our singularity\_build dir on BioHPC

\$ module add singularity/3.5.3

\$ cd ~/singularity\_build

```
$ singularity run julia.sif hello-world.jl
Hello world!
For full tutorial, visit: https://github.com/sylabs/examples/lang/julia
```
10:01 AM \$ singularity run julia.sif

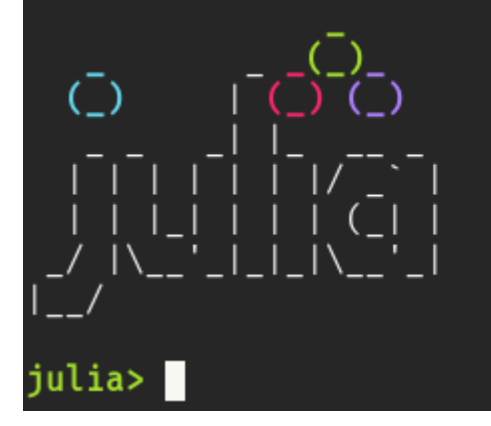

Documentation: https://docs.julialang.org

```
Type "?" for help, "]?" for Pkg help.
```

```
Version 1.0.1 (2018-09-29)
Official https://julialang.org/ release
```
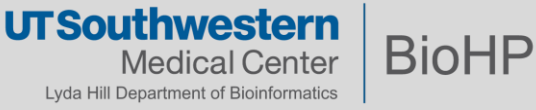

*(Other than using docker:// containers)*

## **Sylabs Library**

[https://cloud.sylabs.io](https://cloud.sylabs.io/) singularity pull library://… *Sylabs equivalent of Docker Hub Singularity 3.x containers*

## **Singularity Hub**

[https://singularity-hub.org](https://singularity-hub.org/) singularity pull shub://… *Stanford based project Singularity 2.x containers*

## **Galaxy Project Depot**

https://depot.galaxyproject.org/singularity/

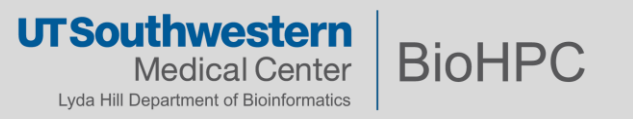

## **Further Reading**

- BioHPC Guide (long-form version of this session) <https://portal.biohpc.swmed.edu/content/guides/singularity-containers-biohpc/>
- Singularity Documentation <https://www.sylabs.io/guides/3.0/user-guide/>
- Example Singularity container recipes <https://github.com/sylabs/examples>

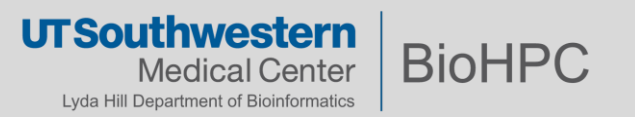